# *Komunikator GSM JA-82Y*

*Komunikator jest jednym z komponentów bezprzewodowego systemu alarmowego firmy JABLOTRON ALARMS serii OASIS. Został zaprojektowany do komunikacji za pośrednictwem sieci GSM. Jest instalowany bezpośrednio w obudowie centrali alarmowej OASIS, dzięki czemu umożliwia:* 

- *wysyłanie raportów przez SMS (na 8 numerów telefonów)*
- *raportowanie zdarzeń przez połączenie telefoniczne (możliwe jest nagranie do 7 wiadomości głosowych)*
- *zdalną kontrolę i programowanie przez telefon (dzwoniąc i wybierając odpowiednie menu głosowe lub za pomocą wiadomości SMS)*
- *zdalne sterowanie systemem (lub urządzeniami w domu) przez połączenie z autoryzowanego numeru (wolne od opłat, funkcja klip)*
- *zdalną kontrolę i programowanie systemu przez Internet (nie jest możliwe tego komunikatora zarejestrować na serwer www.gsmlink.cz)*
- *transmisję danych do stacji monitorowania do 2 SM*
- *wysyłanie zdjęć z czujnika JA-84P na zabezpieczony serwer*
- *aktualizację oprogramowania komunikatora, języka i nowych tekstów używając programu OLink 2.0 lub nowszego*

## **1.** *Instalacja w centrali alarmowej*

*Jeżeli komunikator został zakupiony oddzielnie, należy zainstalować go w centrali alarmowej OASIS postępując zgodnie z poniższym opisem:* 

*Zasilanie centrali alarmowej musi zostać odłączone (główne 230V i akumulator)* 

*Przykręć komunikator w wyznaczonym dla niego miejscu w obudowie centrali alarmowej używając śrubek, następnie podłącz go do płyty centrali alarmowej za pomocą taśmy komunikacyjnej.* 

*Zamocuj przylepną antenę GSM wewnątrz obudowy centrali alarmowej, następnie podłącz ją do komunikatora. Uwaga: nie włączaj zasilania centrali alarmowej, jeżeli antena GSM nie jest podłączona do komunikatora, grozi to jego uszkodzeniem!!!* 

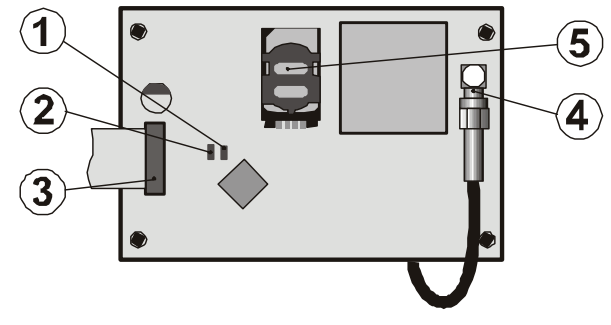

*rys. 1 opis komunikatora:* 

 *1.Czerwona dioda LED sygnalizująca łączność z siecią GSM; 2. Zielona dioda LED sygnalizująca transmisję zdjęć; 3. Taśma do podłączenia z centralą alarmową; ; 4.Wyjście dla Anteny GSM; 5. Karta SIM* 

## **2.** *Podanie zasilania do komunikatora*

*Gdy komunikator jest zainstalowany w centrali alarmowej i ma podłączoną antenę GSM, wówczas:* 

*Przygotuj odpowiednią kartę SIM. Powinna być aktywna (sprawdź najpierw czy działa w telefonie komórkowym). Na karcie powinna być aktywna usługa SMS, transmisja danych (GPRS), rozmowy głosowe i funkcja CLIP (identyfikacja numeru dzwoniącego) W przypadku aktywnego kodu PIN na karcie, po uruchomieniu telefonu z tą kartą wyłącz żądanie kodu PIN; np. Nokia: Menu / Ustawienia / Ustawienia zabezpieczeń / Żądanie kodu PIN /Wyłączone. Komunikator może pracować z kartą prepaid, ale zalecamy korzystanie z karty SIM abonamentowej.* 

*Włóż kartę SIM do komunikatora, aby otworzyć uchwyt na kartę, przesuń go lekko do góry.* 

*Włącz zasilanie centrali alarmowej (230V i akumulator). Czerwona dioda komunikatora powinna się zaświecić = rejestracja w sieci GSM; powinna zgasnąć po około jednej minucie = rejestracja do sieci GSM zakończona pomyślnie.* 

*Jeżeli czerwona dioda po chwili zacznie mrugać, wyłącz zasilanie centrali, wyjmij kartę SIM i włóż do telefonu komórkowego. Sprawdź czy w miejscu instalacji centrali karta zaloguje się do sieci GSM. Jeżeli tak włóż kartę ponownie do centrali, jeżeli nie znajdź inne miejsce instalacji centrali alarmowej lub zmień operatora GSM na pracującego w tym miejscu.* 

*Zamknij obudowę centrali alarmowej, centrala powinna być w Trybie Serwisowym – jeżeli nie jest, wprowadź na klawiaturze systemowej \*0 Kod Serwisowy (Fabryczny kod serwisowy: 8080).* 

*Wprowadź 98106 – aby ustawić teksty i wiadomości głosowe komunikatora w języku polskim.* 

*Wprowadź 888, aby zmierzyć poziom sygnału GSM (sygnał będzie mierzony w skali od 1/4 do 4/4). Do poprawnej komunikacji powinien wynosić 2/4. Jeżeli sygnał jest za słaby, zmień lokalizację centrali lub*  *sprawdź kartę SIM innego operatora (nie zaleca się stosowania wysoko zyskowych lub kierunkowych anten– patrz 3.2).* 

*Jeżeli siła sygnału GSM jest odpowiednia, sprawdź funkcje komunikatora (raportowanie, sterowanie z telefonu itp.)- patrz dalsza część instrukcji.* 

*Uwaga: Jeżeli instalacja odbywa się przy granicy państwa istnieje ryzyko roamingu do sieci zagranicznej. Zalecamy zablokowanie na karcie SIM roamingu, aby uniknąć niepotrzebnie wysokich opłat (skontaktuj się z operatorem GSM danej karty SIM).* 

## **3.** *Funkcje użytkownika komunikatora*

*Poniższy tekst opisuje wszystkie funkcje komunikatora. Instalator powinien pokazać użytkownikowi jak ich używać w zainstalowanym systemie alarmowym.* 

## **3.1.** *Raport zdarzeń na telefony użytkowników*

*Komunikator raportuje zdarzenia z systemu OASIS przez wysłanie wiadomości SMS lub dzwoniąc i odgrywając nagraną wiadomość głosową. Raportowanie może być ustawione na maksymalnie 8 numerów telefonów. Fabrycznie najczęściej wykorzystywane raporty są już ustawione, ale mogą one być zmienione do aktualnych potrzeb instalacji.* 

#### **Uwaga:**

*Jeżeli jest ustawione połączenie do Stacji Monitorowania, ma ono absolutny priorytet (patrz 4.4).* 

*Połączenie telefoniczne ma na celu zwrócenie uwagi użytkownika na wysłany wcześniej szczegółowy raport SMS. Jeżeli raportowanie przez SMS jest aktywne, komunikator najpierw wysyła powiadomienia przez SMS, a w drugiej kolejności dzwoni pod wskazane numery użytkownika.* 

*Odgrywanie wiadomości może zostać przerwane przez wciśnięcie na klawiaturze telefonu klawisza "#". Klawiatura przełącza się wówczas w tryb symulacji, a wiadomość nie jest przekazywana dalej do innych numerów telefonicznych.* 

#### **3.2.** *Czasowa autoryzacja telefonu jako klawiatura systemowa*

*Możliwa jest zdalna kontrola systemem przez czasową autoryzację telefonu użytkownika do funkcji klawiatury systemowej:* 

*Zadzwoń na numer telefoniczny karty SIM w komunikatorze.* 

*Po 15 sekundach dzwonienia komunikator odbierze połączenie, odegra wiadomość powitalną i poprosi o kod.* 

*Wprowadź poprawny kod z klawiatury telefonu – master kod (fabryczny 1234), kod użytkownika lub kod serwisowy (fabryczny 8080).* 

*Po wprowadzeniu menu głosowe zaoferuje podstawowe funkcje systemu (patrz 6).* 

*Aby wyjść z tego trybu, zakończ połączenie. Jeżeli nic nie zostanie wprowadzone przez minutę, połączenie zostanie automatycznie zakończone. Maksymalny czas połączenia wynosi 30 minut.* 

**Uwaga:** 

**Telefon stacjonarny może być również wykorzystany do zdalnego dostępu w ten sam sposób.** Telefon musi posiadać wybieranie tonowe (DTMF).

**Nie wprowadzaj poleceń z telefonu zbyt szybko,** każdy klawisz generuje sygnał i potrzebuje pewnego czasu na jego wysłanie (to zależy od modelu telefonu oraz od jakości połączenia GSM).

## **3.3.** *Instrukcje SMS do zdalnej kontroli systemem*

*Wszystkie przychodzące wiadomości SMS są sprawdzane przez komunikator i jeśli są w nich instrukcje systemowe, zostaną one wykonane. Każda wiadomość SMS z instrukcją musi mieć następujący format:* 

### *Kod\_instrukcja*

*(poprawny kod spacja instrukcja) Poprawny kod = dowolny poprawny kod systemu (np. 8080, 1234) Fabryczne teksty instrukcji (edytowalne – patrz instrukcje TXT)* 

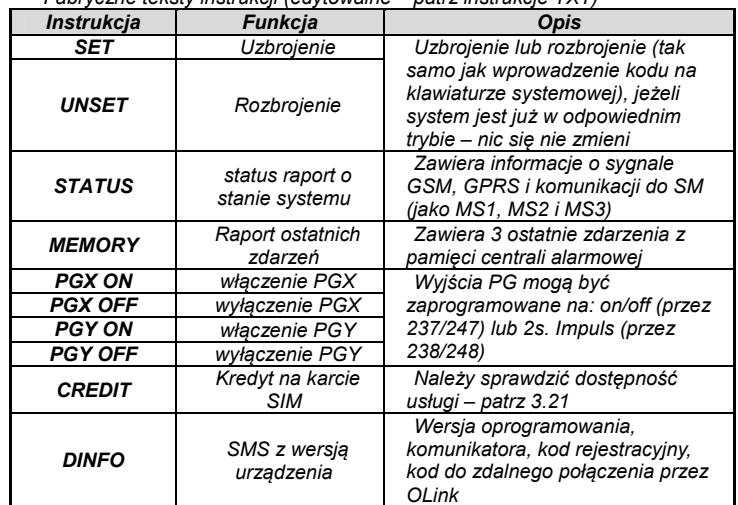

*Tab. 1 Instrukcje SMS* 

*Przykład: "kod SET" (poprawny kod spacja SET) uzbrojenie systemu (jeżeli był uzbrojony – nic się nie zmieni)* 

#### **Uwaga:**

System potwierdzi wykonanie instrukcji wiadomością SMS – jeżeli funkcja ta zostanie włączona.

Tekst instrukcji nie uwzględnia wielkości liter, dozwolone są tylko znaki kodu ASCII.

Wiadomość SMS może zawierać kilka instrukcji oddzielonych przecinkiem.

Jeżeli nie jesteś pewien czy do wiadomości SMS nie zostanie dodany inny tekst (np. korzystając z bramki internetowej) instrukcję napisz następująco: %kod instrukcja%%

Poprawny kod może zostać wprowadzony automatycznie, patrz 3.6.

## **3.4.** *Zdalne sterowanie przez nieodebrane połączenia CLIP*

*Określona liczba funkcji systemowych może być aktywowana zdalnie przez nieodebrane połączenia do systemu z autoryzowanych telefonów, zanim rozmowa zostanie odebrana. Możliwe jest autoryzowanie numerów telefonów wprowadzonych do pamięci od M1 do M8 (wykorzystywanych do raportowania zdarzeń – patrz 1.1). Aby autoryzować numer telefonu wprowadź po wpisaniu całego numeru \* i jedną cyfrę (1, 2, 3, 8 lub 9) – patrz uwagi w 1.1. Jeżeli jeden z określonych numerów dzwoni, komunikator wprowadza " cyfra" sekwencję po pierwszym dzwonku (jakby to było wprowadzone ręcznie z klawiatury systemowej). Zdalna kontrola nieodebranymi połączeniami aktywuje następujące funkcje:* 

*1 uzbrojenie całego systemu (jak wciśnięcie przycisku ABC)* 

- *2 uzbrojenie strefy A (jak wciśnięcie przycisku A)\**
- *3 uzbrojenie A i B lub tylko B (jak wciśnięcie przycisku B)\**
- *8 włączenie PGX na 2s. (jeżeli PGX jest ustawiony na impuls 2s.)*
- *9 włączenie PGY na 2s. (jeżeli PGY jest ustawiony na impuls 2s.)*

#### **Uwagi:**

#### *Funkcje niedostępne dla zastrzeżonych numerów telefonicznych*

Przy sterowaniu nieodebranymi połączeniami i wprowadzeniu sekwencji 85 M0, komunikator wykonuje polecenia, a usługa jest bezpłatna.

Autoryzowany telefon do zdalnej kontroli nieodebranymi połączeniami, może też w pełni sterować systemem (patrz 3.2) – trzeba tylko zrezygnować ze sterowania nieodebranymi połączeniami.

Telefon do zdalnego bezpłatnego sterowania systemem nie powinien otrzymywać raportów zdarzeń – należy je wyłączyć dla tego numeru (patrz 3.3).

Funkcja \*X musi być włączona w centrali alarmowej, wstawianie \*X jest używane podczas programowania funkcji z klawiatury, program OLink posiada specjalny dział do tego.

## **1.** *Programowanie komunikatora w trybie użytkownika.*

*Programowanie komunikatora odbywa się przez wprowadzenie odpowiednich sekwencji z klawiatury systemowej systemu OASIS. Wybrane komendy mogą zostać wysłane wiadomością SMS lub przez program Olink. Wprowadzanie poleceń z klawiatury możliwe jest, gdy system jest w trybie* 

*użytkownika (jeżeli nie jest, wprowadź \*0 kod master – fabryczny 1234). Zmiana określonych wartości w komunikatorze wykonywana jest przez wprowadzenie odpowiednich sekwencji programowalnych. (patrz Tab. 7).* 

*Wciśnij #, aby wyjść z trybu użytkownika lub skasować wprowadzanie kodu, jeśli się pomyliłeś.* 

*Jeżeli wprowadzanie numerów telefonów w trybie użytkownika jest włączone (sekwencja 251 w centrali alarmowej), wówczas możliwe jest ustawienie następujących parametrów komunikatora w trybie użytkownika przez wprowadzenie odpowiedniej sekwencji zaczynającej się od 8:* 

- *Wprowadzenie numerów telefonów do pamięci od M1 do M7*
- *Przypisanie kodu do kontroli przez SMS bez konieczności podawania go w wiadomości SMS*
- *Wybranie zdarzeń do powiadomienia przez SMS i połączenie głosowe*
- *Włączenie / wyłączenie zdalnego dostępu (pełny dostęp lub 1 numer)*
- *Pomiar sygnału sieci GSM*
- *Ograniczenie liczby wysyłanych wiadomości SMS*
- *Przekierowanie przychodzących SMS na pierwszy numer telefonu*
- *Restart komunikatora GSM*
- *Nagranie wiadomości głosowej*
- *Zmiana kodu zdalnego dostępu*

### **1.1.** *Programowanie numerów telefonów do powiadomień*

*Komunikator raportuje zdarzenia z systemu OASIS przez wysłanie wiadomości SMS i/lub połączenia głosowego z odegraniem zapisanej wiadomości. Raportowanie może być ustawione dla 8 wprowadzonych numerów telefonów.* 

*Najczęściej wykorzystywane raporty są już zaprogramowane fabrycznie dla określonych komórek pamięci od M1 do M8, wystarczy do określonej komórki zaprogramować numer telefonu:* 

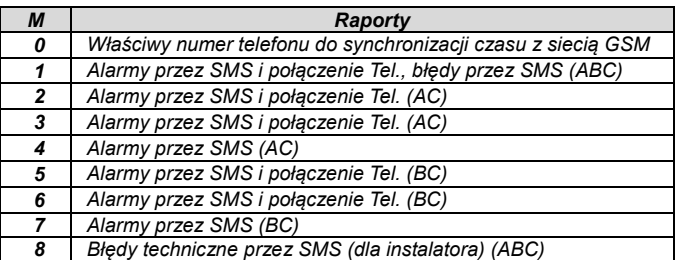

*tab. 2 Raporty przypisane do komórek pamięci od M1do M8 (mogą zostać zmodyfikowane patrz 3.4)* 

*Aby zaprogramować numer do pamięci M, wprowadź w trybie użytkownika/serwisowym następującą sekwencję:* 

## *81 M xxx...xy 0*

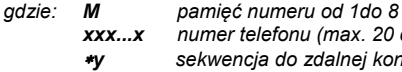

*xxx...x numer telefonu (max. 20 cyfr)* 

*y sekwencja do zdalnej kontroli bez odbierania połączenia (funkcja CLIP, nie musi być wprowadzana)* 

*W systemie podzielonym na strefy, informacja ze wszystkich stref (ABC) jest raportowana na 1 i 8 numer, strefy AC na numery 2 do 4, strefy BC na numery 5 do 7, w OLinku pokazane różnymi kolorami.*  **Uwagi:** 

W systemie podzielonym na strefy, kiedy zmieniasz adres czujnika lub jego reakcję, należy wejść na 1s do trybu przypisywania i wyjść z niego zanim wyjdziesz z trybu serwisowego. Zmiany zostaną załadowane i zapisane – komunikator pobierze bieżące ustawienia.

Do automatycznej synchronizacji czasu przez SMS użyj pozycji 0 do wprowadzania numerów. Jest to pozycja na numer karty SIM komunikatora. Przy zmianie karty SIM na inną, pozycja ta zostanie wykasowana. .

#### *Aby wykasować numer tel. z pamięci M wprowadź: 81 M 0*

*Przykład 1: wprowadzając 81 5 777 777 777 0 wprowadzimy numer 777777777 do pamięci M5 (alarmy będą raportowane przez SMS i połączenie głosowe Uzbrojenie / rozbrojenie tylko przez SMS). Zdalny dostęp będzie możliwy z tego numeru.* 

*Przykład 2: wprowadzając 81 1 777 777 777 \*8 0 wprowadzimy numer 777777777 do pamięci M1 (alarmy będą raportowane tylko przez SMS) Dzwoniąc z tego numeru aktywuje się PgX na 2s. Zdalny dostęp nie będzie możliwy.* 

#### **Uwagi:**

Wprowadzając \*9 przed pierwszą cyfrą wprowadzimy "+" dla wybierania numeru w systemie międzynarodowym.

Raport SMS zawiera informację o: nazwie instalacji, rodzaju zdarzenia źródle zdarzenia, datę i czas. Przykład: "Raport twojego alarmu: uzbrojony 47: urządzenie Czas 11:27 01.08."

Jeżeli na dany numer mają być wysyłane inne raporty, zmień ustawienia komunikatora (patrz 3.4, 3.7 i tab. 5 lista raportów dla pamięci numerów od M1 do M8).

## **2.** *Menu głosowe do kontroli przez telefon*

*Komunikator posiada menu głosowe do zdalnej kontroli podstawowych funkcji systemu (zdalny dostęp musi być włączony). Menu posiada fabryczne ustawienia w kilku językach – wybierane razem z ustawieniami języka SMS przez wprowadzenie sekwencji 991 06 (polski). Menu głosowe (rys.2 schemat menu głosowego) jest dostępne:* 

- *Po 15 sek. dzwonienia komunikator odbiera połączenie wiadomością powitalną.*
- *Menu oferuje uzbrojenie lub rozbrojenie. Jest to odgrywane jeden raz i jeśli wciśniesz dowolny klawisz, obecny stan zostanie przedstawiony, a aktualne nagranie zostanie powtórzone.*
- *Jeżeli w menu wciśniesz 9, usłyszysz: "Symulacja klawiatury", a klawiatura telefonu zacznie być klawiaturą systemową. W tym trybie możliwe jest wprowadzanie odpowiednich sekwencji, co zostanie potwierdzone dźwiękami.*
- *Kiedy chcesz wejść do trybu serwisowego / użytkownika podany kod jest weryfikowany, jeżeli jest poprawny usłyszysz: "Tryb serwisowy, symulacja klawiatury". W tym trybie możliwe jest wprowadzanie odpowiednich sekwencji, co zostanie potwierdzone dźwiękami. Wprowadzając teraz 892, wejdziesz do menu nagrywania wiadomości – patrz 6.*
- *Zdarzenia podczas zdalnego dostępu raportowane są raz na 5 sekund.*

## **3.** *Programowanie komunikatora*

*Najwygodniejszym sposobem programowania jest zastosowanie oprogramowania od wersji OLink 2.0.1 lokalnie lub zdalnie przez Internet. Komunikator może być też programowany z klawiatury systemowej odpowiednimi sekwencjami lub przez wiadomości SMS.* 

*Programowanie z klawiatury systemowej możliwe jest tylko w Trybie Serwisowym (aby wejść do trybu wprowadź \*0 kod serwisowy, fabryczny: 8080, gdy system jest rozbrojony). Programowanie odbywa się przez wprowadzenie odpowiednich sekwencji (patrz Tab. 7. Aby wyjść z Trybu Serwisowego wciśnij #.* 

### **3.1.** *Wybór języka komunikatora*

*Zmianę tekstów wiadomości SMS i menu głosowego komunikatora wykonuje się przez wprowadzenie:* 

#### *991 xx*

*gdzie: xx jest numerem języka – patrz poniżej:* 

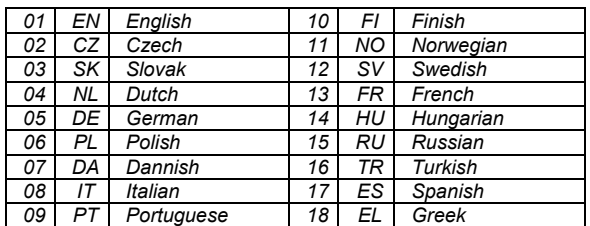

#### **Przykład: Wprowadzając 99106 wybierzemy język Polski.**

#### **Uwagi:**

Wpisując 00 wprowadzimy ustawienia fabryczne dla wybranego wcześniej języka.

Wybierz język zanim będziesz edytować teksty (późniejsza zmiana języka spowoduje wybranie ustawień fabrycznych danego języka).

Zmiana języka w komunikatorze, spowoduje zmianę języka na klawiaturach przewodowych.

Reset nie zmienia wybranego języka.

**Ustawienie fabryczne: 99101 = Angielski** 

#### **3.2.** *Pomiar sygnału GSM*

*Dobra jakość sygnału GSM jest niezbędna do poprawnej pracy komunikatora. Wpisując 888 rozpoczynamy pomiar sygnału GSM. Klawiatura pokarze sygnał w skali 1/4 do 4/4, a pomiar będzie wykonywany co sekundę – potwierdzone dźwiękiem. Pomiar umożliwi wybór dobrej lokalizacji dla anteny GSM komunikatora. Wciśnij # aby zakończyć pomiar.* 

*Sygnał powinien wynosić 2/4. W miejscu ze słabym sygnałem, zalecamy wybór innego operatora karty SIM.* 

*Uwaga: Nie zaleca się stosowania do komunikatora anteny kierunkowej (moduł będzie się wówczas komunikował tylko z jedym nadajnikiem GSM). Komunikator normalnie komunikuje się z trzema nadajnikami (bardziej stabilne połączenie). Nie zaleca się stosowania wysoko zyskownej anteny – jeżeli sygnał nadawany jest na odległość przekraczającą 30km, nie zapewni to poprawnej komunikacji GSM spowodowanej przerwami sygnału w czasie transmisji.* 

## **3.3.** *Ustawienie numerów telefonów i powiadomień*

*Domyślne ustawienia fabryczne przyporządkowane są do numerów zapisanych w pamięci od M1 do M8 (tab. 1) – mogą być zmienione. Kompletną listę raportowanych zdarzeń pokazuje tab. 4.* 

*Możliwe jest wybranie sposobu raportowania – SMS, połączenie głosowe.* 

*Każde zdarzenie ma fabrycznie zaprogramowany tekst (może być zmieniony - patrz3.7, 3.8).* 

#### **3.4.** *Ustawienia raportów SMS*

*Aby połączyć raport SMS z numerem tel. wprowadź:* 

#### *82 M uu x*

#### **gdzie:**

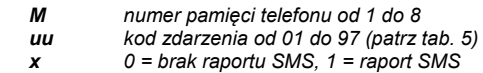

*Przykład: Wpisując 82 8 031 programujemy raport pożarowy (zdarzenie 03 w tabeli), wysyłany przez SMS na telefon w pamięci M8.* 

#### **3.5.** *Ustawienia wiadomości głosowych*

*Aby połączyć wiadomość głosową z numerem tel. wprowadź:* 

#### *83 M uu x*

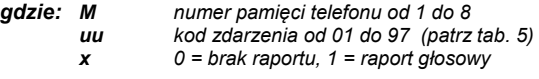

*Przykład: wpisując 83 1 03 1 programujemy raport pożarowy (zdarzenie 03 w tabeli), komunikator zadzwoni na pierwszy numer telefonu i odegra wiadomość: "Raport Twojego systemu: Alarm pożarowy".* 

#### **Uwagi:**

Połączenie głosowe ma na celu zwrócenie uwagi użytkownika na wiadomość SMS z systemu. Jeżeli wiadomości SMS są włączone, najpierw ten rodzaj powiadomienia zostanie wysłany przed połączeniem głosowym.

Jeżeli jest ustawione połączenie na stację monitorowania ma ono najwyższy priorytet (patrz 4.4).

Odgrywanie wiadomości może zostać przerwane przez wciśnięcie # na klawiaturze telefonu. Spowoduje to przełączenie klawiatury telefonu w tryb klawiatury systemowej, powiadomienie na inne numery telefonów zostanie przerwane.

#### **3.6.** *Przypisanie kodu dostępu do numerów telefonów*

*Jeżeli nie chcesz za każdym razem wpisywać kodu dostępu do wiadomości SMS z instrukcjami dla systemu, komunikator może dodawać go automatycznie dla wybranych numerów telefonów. Aby to zrobić, wprowadź:* 

#### *84 M xxxx*

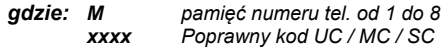

*Przykład: Wpisując 83 1 2222 zaprogramowany kod 2222 będzie automatycznie dodawany do wiadomości SMS z instrukcjami dla pierwszego numeru telefonu zapisanego w pamięci M1* 

**Ustawienie fabryczne: Brak kodu** 

#### **3.7.** *Umożliwienie zdalnego dostępu z telefonów*

*Zdalny dostęp możliwy jest dla numerów zapisanych w pamięci od 1 do 8. W zależności od potrzeby możesz tak ustawić komunikator, że na określony numer telefonu będą wysyłane wiadomości alarmowe, natomiast dostęp zdalny z tego numeru nie będzie możliwy. Dla każdego z 8 numerów możesz też ustawić zdalne sterowanie funkcją KLIP. Sekwencja programowanie:* 

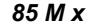

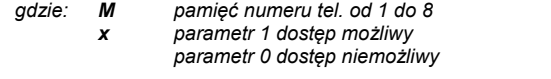

**Ustawienie fabryczne** *:* **dostęp możliwy dla tel. od 1 do 8** 

#### **3.8.** *Edycja instrukcji tekstowych SMS*

*Komunikator posiada szereg fabrycznych tekstów, które są wykorzystywane do tworzenia raportów SMS oraz instrukcji systemowych. Możliwa jest zmiana języka tekstów - patrz 3.1. Teksty nie mogą być edytowalne z klawiatury systemowej, umożliwia to program OLink (lokalnie lub zdalnie przez internet), lub odpowiednie instrukcje SMS:* 

#### *kod\_TXT\_n,text,n,text,......n,text*

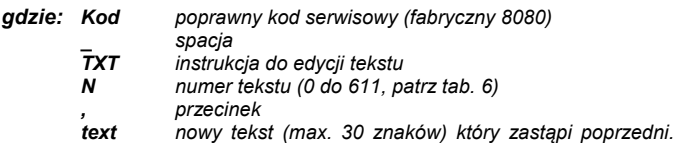

*W tekście nie można wprowadzać przecinka, można wprowadzić znak spacji (spacja poza tekstem będzie ignorowana).* 

#### **Uwagi:**

Jedna wiadomość SMS może zmienić kilka tekstów (ograniczenie ilością znaków wiadomości SMS)

Wielkość liter nie ma znaczenia, wymagane są tylko znaki kodu ASCII (niektóre sieci nie obsługują nie-angielsko języcznych znaków)

Komunikator tworzy raport SMS z pięciu części (nazwa instalacji, zdarzenie, źródło zdarzenia (kod lub urządzenie 01 do 50), nazwa źródła i czas. Maksymalna długość wiadomości SMS 160 znaków (tylko 70 znaków narodowych). Jeżeli długość jest przekroczona, raport jest wysyłany jako kilka wiadomości SMS.

Komunikator wypełnia automatycznie spacje, przecinki i datę

#### *Przykład:*

*Jeżeli jest fabryczny kod dostępu 8080 wówczas instrukcja SMS wygląda:* 

*8080 TXT 20,key fob Bob,21,Key fob Jane zmienia nazwę pilotów zalogowanych na adresach 20 i 21.* 

*8080 TXT 605,wlacz grzanie,606,wylacz grzanie edycja dwóch tekstów do sterowania ogrzewaniem włączenie / wyłączenie przez wyjście programowalne PGX (PGX musi być zaprogramowany na włączenie / wyłączenie).* 

#### **3.9.** *Nagrywanie wiadomości głosowych*

*Aby nagrać wiadomość, system musi być w trybie serwisowym. Zadzwoń na numer tel. karty SIM. Kiedy system odbierze połączenie, wprowadź \*0 kod Serwisowy lub Master (chyba że system jest już w odpowiednim trybie), a następnie sekwencję 892. Komunikator potwierdzi, że jesteś w trybie nagrywania wiadomości głosowych. Usłyszysz regularny przerywany dźwięk z odbiornika; komunikator czeka wówczas na wciśnięcie przycisku:* 

- *0 odtwórz wszystkie wiadomości*
- *1 Nagraj wiadomość nr 1 (alarm włamaniowy)*
- *2 Nagraj wiadomość nr 2 (alarm pożarowy)*
- *3 Nagraj wiadomość nr 3 (alarm sabotażowy)*
- *4 Nagraj wiadomość nr 4 (alarm napadowy)*
- *5 Nagraj wiadomość nr 5 (alarm błędu w systemie)*
- *6 Nagraj wiadomość nr 6 (raport alarmu) nazwa instalacji*
- *7 Nagraj wiadomość nr 7 (inne zdarzenie)*

*Wciskając klawisz 1 do 7, usłyszysz kolejny dźwięk i wówczas możesz zacząć mówić. Zakończenie nagrywania jest sygnalizowane dźwiękiem, a nagrana wiadomość zostanie odtworzona. Komunikator powróci do menu głównego (regularny przerywany dźwięk) i można wówczas nagrać kolejne wiadomości Długość wiadomości nr 6 nie powinna przekraczać 5s, inne* 

*<sup>8</sup> – kasowanie wszystkich nagrań = reset do nagrań fabrycznych* 

*wiadomości nie mogą być dłuższe niż 3s. Wciśnij #, aby przerwać nagrywanie wiadomości i wyjść do trybu serwisowego / użytkownika.* 

*Wiadomość nr 7 odgrywana jest dla zdarzeń, które nie są zdarzeniami alarmowymi. Fabrycznie wiadomość: Inne zdarzenie wykorzystywane jest do informacji o wysyłaniu wiadomości SMS. Jednakże, może zostać wykorzystana do informowaniu o konkretnym zdarzeniu – raport kontroli wyjścia PG (zależy od ustawienia 83 M uu x )* 

#### **Uwagi:**

Odsłuchanie wiadomości można wywołać wciskając klawisz \*.

Aby wyjść z trybu nagrywania wiadomości, zakończ połączenie.

Wiadomości są zapisywane w nieulotnej pamięci i nie zostaną wykasowane przy braku zasilania centrali.

*Dla zdarzeń uzbrojenie/rozbrojenie, wiadomości głosowe "System załączony" , "System wyłączony" lub "Załączona strefa" są raportowane*; te wiadomości nie mogą być zmienione.

## **3.10.** *Szybkie włączenie/wyłączenie raportowania*

*Raporty zdarzeń na Twój telefon mogą być włączone/wyłączone w następujący sposób:* 

*901 0 wszystkie SMS i raporty głosowe wyłączone* 

- *901 1 wszystkie SMS i raporty głosowe włączone*
- *901 2 wszystkie raporty włączone za wyjątkiem uzbrojenia/rozbrojenia kodem od 41 do 50 (kody, karty, piloty). Kontrola kodem Master nie jest raportowana. Jest to ustawiane osobno.*

## **Ustawienie fabryczne: 9011 wszystkie raporty włączone**

#### **3.11.** *Włączenie zdalnego dostępu*

*Poniższa sekwencja umożliwia zdalny dostęp do systemu z telefonu lub Internetu:* 

- *802 0 zdalny dostęp wyłączony*
- *802 1 dostęp z każdego telefonu i przez Internet (OLink) włączony*
- *802 2 dostęp z zaprogramowanych numerów i przez Internet (OLink) włączony*

**Ustawienie fabryczne: Zdalny dostęp włączony** 

#### **3.12.** *Przekazanie przychodzących wiadomości*

*Komunikator umożliwia przekazywanie przychodzących wiadomości SMS, które nie zawierają ważnych instrukcji dla systemu:* 

- *801 0 nie przekazuj wiadomości , ale komunikator zapisuje ostatnie 10 otrzymanych wiadomości na karcie SIM*
- *801 1 przekazuj wiadomości na pierwszy zaprogramowany numer w pamięci od M1 do M8 (np. jeżeli numer jest zaprogramowany tylko w M5 i M6, wówczas wiadomość przekazana będzie do M5). Numer telefonu z którego została wysłana wiadomość, zostanie pokazany na początku przekazywanej wiadomości SMS.*

#### **Ustawienie fabryczne: wiadomości przekazywane**

**Uwaga:** 

W celu ograniczenia kosztów, liczba przekazywanych wiadomości ograniczona jest do 50. Licznik może zostać wykasowany automatycznie o północy przez wykonanie poprawnej instrukcji SMS lub przez wyjście z trybu serwisowego / użytkownika.

### **3.13.** *Automatyczne ustawienie parametrów GPRS*

*Jeżeli do komunikatora włożona jest nowa lub inna karta SIM, przy pierwszym połączeniu wyśle SMS na serwer komunikacyjny JABLOTRON ALARMS z numerem identifykacjyjnym używanej sieci GSM i z powrotem otrzyma informacje : APN, użytkownik, hasło i własny numer telefoniczny.* 

*903 0 automatyczne ustawienie wyłączone* 

*903 1 automatyczne ustawienie włączone* 

**Ustawienie fabryczne: włączone** 

#### **3.14.** *Potwierdzenie wykonania instrukcji SMS*

*Jeżeli komunikator otrzyma poprawną instrukcję SMS, nadawca zostanie powiadomiony o jej wykonaniu przez wiadomość SMS z komunikatora. Potwierdzenie można włączyć następująco:* 

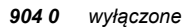

*904 1 włączone* 

**Ustawienie fabryczne: włączone** 

#### **3.15.** *Reakcja na połączenia przychodzące*

*Poniższa sekwencja ustawia reakcję komunikatora na przychodzące połączenia:* 

- *905 0 komunikator ignoruje połączenia przychodzące*
- *905 1 komunikator odbiera po 15s dzwonienia*

**Ustawienie fabryczne: odbierz po 15s dzwonienia** 

### **3.16.** *Sygnalizacja utraty sygnału GSM*

*Ta funkcja umożliwia monitorowanie dostępności sygnału GSM. Jeżeli jest włączona, a sygnału nie ma dłużej niż 15 minut, centrala wyświetli na klawiaturze "Błąd komunikacji zewnętrznej".* 

*906 0 monitorowanie sygnału GSM wyłączone* 

*906 1 monitorowanie sygnału GSM włączone* 

## **Ustawienie fabryczne: wyłączone**

#### **3.17.** *Synchronizacja czasu przez SMS*

*Ta funkcja służy do synchronizacji czasu centrali z zewnętrznego źródła. Czas dostarczenia pobierany jest z wiadomości SMS, a zegar centrali alarmowej jest aktualizowany przez zegar komunikatora przy zmianach w trybie serwisowym / użytkownika.* 

*907 0 synchronizacja wyłączona* 

*907 1 synchronizacja włączona* 

**Ustawienie fabryczne: włączona** 

**3.18.** *Wzmocnienie słuchawki telefonu* 

*Aby ustawić wzmocnienie słuchawki telefonu używanego do rozmów przez komunikator wprowadź:* 

*909 x gdzie x jest cyfrą od 1 do 9 (max.)* 

**Ustawienie fabryczne: 9 (max.)** 

#### **3.19.** *Numer telefonu testu, co 90 dni sygnał CLIP*

*Funkcja operatora sieci GSM (może nie być dostępna w danym kraju).* 

#### *910 xx...x 0*

*gdzie: xx...x jest numerem telefonu* 

**Uwaga:** 

Aby wykasować numer wprowadź 910 \*0.

**Ustawienie fabryczne: brak numeru** 

#### **3.20.** *Ograniczenie liczby wysyłanych wiadomości SMS*

*Funkcja ogranicza liczę wysłanych SMS w ciągu 24H do 50.Funkcja ma celu ograniczenie kosztów generowanych na karcie SIM.* 

*803 0 ograniczenie wyłączone* 

*803 1 ograniczenie włączone* 

**Ustawienie fabryczne: włączone** 

### **3.21.** *Sprawdzanie kredytu na karcie SIM (prepaid)*

*Komunikator może sprawdzać kredyt na karcie SIM na żądanie ("KREDYT" instrukcja SMS) lub automatycznie (w cyklach) i po stwierdzeniu, że pozostały kredyt jest niższy od ustawionego, wysyła wiadomość SMS (funkcja może nie być dostępna w danym kraju):* 

#### *kod\_KREDYT\_uu..u\_xx\_yyy\_zz*

**gdzie:** 

*Poprawny kod dostępu (np. 8080 lub 1234), zmiana ustawień możliwa jest kodem serwisowym (inne kody pozwalają na sprawdzenie stanu kredytu "1234 KREDYT")* 

*\_ spacja uu..u instrukcja rozpoznawana przez sieć GSM do sprawdzenia kredytu karty SIM* 

*xx automatyczne sprawdzanie - co ile dni,* 

*yyy minimalna wartość kredytu* 

*zz pozycja tekstowa pokazująca wartość początkową kredytu.* 

**Uwagi:** 

Jeżeli raport o dostępnym kredycie jest mniejszy niż limit (yyy), wiadomość o tym stanie zostanie wysłana na numery od M1 do M8 "Niski stan kredytu" (zdarzenie nr 50) wysyłanie zdarzeń włączone

Jeżeli podane zostanie tylko uu..u (bez xx yyy zz) cykliczne sprawdzanie nie będzie włączone, stan kredytu zostanie natychmiast sprawdzony. Instrukcja uu..u zostanie zapamiętana, w przyszłości do sprawdzenia wystarczy wysłać tylko polecnie KREDYT.

*Przykład: wysyłając wiadomość SMS "***kod KREDYT 101# 7 50 1***" spowoduje sprawdzanie kredytu na karcie SIM co 7 dni od wysłania tej wiadomości i gdy dostępny kredyt jest mniejsy od 50 natychmiast zostanie wysłany odpowiedni raport.* 

*UWAGA: w komunikatorze nie zaleca się stosować kart SIM prepaid.. Zalecamy stosowanie kart abonamentowych.* 

#### **3.22.** *Zdalne programowanie instrukcjami SMS*

*Komunikator umożliwia zdalne programowanie systemu następującymi instrukcjami SMS:* 

#### *kod\_PRG\_seq\_seq, kolejna instrukcja*

**gdzie:** 

*Kod poprawny kod dostępu (np. 8080 lub 1234)* 

*\_ spacja* 

*seq sekwencja programowania taka jak na klawiaturze* 

**Uwagi:** 

Tylko znaki które mogą być wprowadzone z klawiatury (od 0 do 9, \* i #) mogą być użyte w sekwencji.

Podczas odbierania poprawnych sekwencji, komunikator symuluje wprowadzanie danych jak z klawiatury. Przecinek w SMS odbierany jest jako przerwa w kolejności wprowadzania.

Zdalne programowanie instrukcjami SMS możliwe jest tylko, gdy system znajduje się w trybie serwisowym.

Ilość sekwencji w jednej wiadomości SMS zależy od maksymalnego rozmiaru SMS w sieci GSM.

#### *Przykład:*

*wysyłając SMS 8080\_PRG\_08080\_201\_#,4321\_UZBROJENIE czas na wyjście zostanie zmieniony na 10s, system zakończy tryb serwisowy i uzbraja system kodem 4321.* 

## **3.23.** *Kod rejestracyjny*

*Musisz znać kod rejestracyjny komunikatora w celu wykonania połączenia przez program Olink z wykorzystaniem Internetu. Wydrukowany kod znajduje się na etykiecie naklejonej na komunikatorze. Może on też zostać wysłany przez wiadomość SMS:* 

#### *911 xx...x0*

*gdzie xx...x jest numerem telefonu na który kod ma być wysłany* 

#### **Uwagi:**

Czas dostarczenia kodu zależy od szybkości Sieci GSM. Każdy komunikator posiada unikalny kod w formacie: xxxxx-xxxxx-xxxx. *Kod ten zostanie również wysłany na Twój telefon po wysłaniu z niego na* 

*numer karty sim alarmu komendy DINFO (kod dostępu "spacja" DINFO).* 

## **3.24.** *Hasło zdalnego dostępu*

*Ten klucz bezpieczeństwa przekazywania danych jest warunkiem uzyskania zdalnego dostępu do systemu za pomocą programu OLink. Hasło wprowadza się sekwencją:* 

#### *894 xxx …x 0*

#### **gdzie:**

*xxx…x jest hasłem dostępowym (od 1 do 32 cyfr)* 

*Uwaga: Jeżeli hasło wymaga liter, musi to być ustawione w programie Olink lub przez wiadomość SMS. Ważna jest wielkość liter.* 

**Ustawienie fabryczne: 1234ABCD** 

#### **3.25.** *Wywołanie ponownego logowania do sieci GSM*

*Wprowadzając 893 komunikator wyloguje się z sieci GSM i po chwili zaloguje się ponownie. Ta operacja nie zmienia ustawień komunikatora. Funkcja powinna zostać użyta po usterkach sieci GSM lub po odblokowaniu karty SIM przez operatora. Możliwe jest wykonanie ponownego logowania do sieci przez wysłanie do komunikatora instrukcji:* 

## *kod GSM*

### **3.26.** *Reset komunikatora*

*Wprowadzając 998080 przywraca się komunikator do ustawień fabrycznych. Numery telefonów zostaną wykasowane, ustawienia tekstów pozostaną bez zmian.* 

#### **3.27.** *Kod PIN karty SIM w komunikatorze*

*Do komunikatora zaleca się używania karty SIM z wyłączonym żądaniem kodu PIN. Jeżeli kod PIN jest wymagany wprowadza się go następującą sekwencją (musi zostać wprowadzony po podaniu zasilania do centrali alarmowej, przed włożeniem karty SIM do komunikatora):* 

#### *920 PIN0*

*Przykład: Jeżeli kod PIN jest 1234, wprowadź: 92012340* 

#### **Uwagi:**

Jeżeli komunikator nie zaloguje się do sieci GSM w ciągu 1 minuty pomimo wprowadzonego kodu PIN (czerwona dioda LED na komunikatorze będzie mrugać), możliwe że został wprowadzony zły kod PIN lub sygnał GSM jest zbyt słaby. W takim przypadku:

W trybie serwisowym wprowadź 920\*0 (wykasowanie kodu PIN wprowadzonego do komunikatora).

Odłącz zasilanie centrali (230V i akumulator).

Wyjmij kartę SIM, sprawdź w telefonie komórkowym czy PIN jst poprawny, sprawdź czy poziom sygnału w miejscu instalacji centrali jest wystarczający. Jeżeli kod PIN jest poprawny, a poziom sygnału wystarczający, włóż kartę SIM do komunikatora, włącz zasilanie centrali i wprowadź poprawny kod PIN (920 PIN \*0) następnie poczekaj aż komunikator zaloguje się do sieci GSM ( czerwona dioda LED powinna zaświecić się raz w ciągu jednej minuty).

Komunikator zapamięta ustawienia kodu PIN i poda go automatycznie podczas logowania do sieci GSM.

Jeżeli zamierzasz zmienić kartę SIM w komunikatorze na inną, wejdź najpierw do trybu serwisowego w centrali alarmowej i wprowadź 920\*0, aby wykasować wcześniejszy kod PIN. Dopiero teraz użyj nowej karty SIM.

*Uwaga: Kod PIN nie może zostać zmieniony, gdy ustawienia do SM są zablokowane.* 

#### **Ustawienie fabryczne: Kod PIN wykasowany**

## **3.28.** *Ustawienia połączenia GPRS*

*Komunikacja danych GPRS (Internet przez sieć GSM) jest używana do zdalnego dostępu przez program OLink oraz do komunikacji ze stacją monitorowania. Komunikacja GPRS musi być aktywna na używanej karcie SIM (skontaktuj się ze swoim operatorem GSM). W zależności od rodzaju karty SIM, parametry GPRS (APN login i hasło) muszą być ustawione następującą instrukcją SMS w komunikatorze:* 

*kod\_GPRS\_ x..x\_y..y\_z..z* 

## **gdzie:**

- *Kod poprawny kod systemowy (np. 8080 )*
- *\_ spacja x..x APN\* karty SIM*
- *y..y użytkownik (nie wpisuj jeśli nie wymagane)*
- *z..z hasło (nie wpisuj jeśli nie wymagane)*
- *\* ustawienia APN zależą od danego operatora GSM*

#### **Przykład:**

*APN dla karty SIM ORANGE, Era, Plus: kod GPRS internet Uwaga: Parametry GPRS nie mogą być zmienione, gdy ustawienia do SM są zablokowane.* 

**Ustawienie fabryczne: APN = internet** 

## **4.** *Komunikacja do Stacji Monitorowania*

#### **4.1.** *Numery telefonów SM*

*Zdarzenia mogą być raportowane na 2 SM (niezależnie lub do SM2 jako zapasowej dla SM1). Każda SM posiada numer główny i zapasowy (lub adres IP) programowany:* 

#### *Główny: 01 p xx....x*<sup>\*0</sup>

#### *Zapasowy: 02 p xx....x0*

**gdzie:** 

*p 1=SM1, 2=SM2* 

*xxx...x numer telefonu (max.20 cyfr) lub adres IP i* 

 *port – np. wprowadzając: 01 2 8 192 168 001 123 08080 0* 

*gdzie 8 (auto-konwersja na #) oznacza adres IP i musi posiadać 12 cyfr oraz następujący po nim mumer portu 5 cyfrowy (bez odstępów).* 

*Aby wykasować numer Tel. / adres IP wprowadź 01p0 lub 02p0. Gdy numery / adresy IP zostaną wykasowane, raporty nie będą wysyłane do poszczególnych SM.* 

## **Uwagi:**

- *Komunikator najpierw próbuje wysłać dane na główny numer /adres IP, jeżeli mu się nie uda wysyła na zapasowy.*
- *Adres SM może być wprowadzony jako URL (tylko przez OLink).*

**Ustawienie fabryczne: wszystkie numery wykasowane** 

#### **4.2.** *Kod ID obiektu*

*Numer identyfikacyjny obiektu, który jest wysyłany do stacji monitorowania z każdym zaprogramowanym zdarzeniem. Kod ID wprowadza się w następujący sposób:* 

#### *03 p zz..z0*

**gdzie:** 

*p 1=SM1, 2=SM2, 3=IMG* 

*zz..z kod ID obiektu, max. 8 znaków (0 do 9 i 1=A do 6=F)* 

**Ustawienie fabryczne: dla SM1, SM2 = 0000** 

*Uwaga: Jeżeli chcesz wysyłać zdjęcia, wpisz w p parametr 3* 

### **4.3.** *Wybór protokołu komunikacji z SM*

*Aby wybrać odpowiedni protokół wprowadź: 04 p x* 

$$
f_{\rm{max}}
$$

**gdzie:** 

- *p 1 = SM1, 2 = SM2*
- *x 0..2 = typ SM*

*0 = Contact ID, 1 = Jablotron IP, 2 = Jablotron SMS* 

### **Uwagi:**

**Jablotron IP jest najszybszym** z powyższych protokołów i umożliwia częste sprawdzanie komunikacji z SM (np. co 5 minut).

Protokół Contact ID łączy się z SM wykorzystując połączenie na standardową linię telefoniczną (jeżeli ten protokół jest obsługiwany przez SM).

Jeżeli twoja SM nie obsługuje protokołów Jablotron SMS lub Jablotron IP, skontaktuj się z dystrybutorem Jablotronu jak zaktualizować Twoją SM.

## **Ustawienie fabryczne: ARD1-Jablotron IP , ARD2-Jablotron SMS**

## **4.4.** *Wybór raportowanych zdarzeń do SM*

*Poniższa sekwencja pozwoli Ci wybrać, które zdarzenia mają być raportowane do SM:* 

### *05 p uu x*

**gdzie:** 

- *p 1 = SM1, 2 = SM2 uu numer zdarzenia od 00 do 97*
- *x 0 = nie raportuj, 1 = raportuj*
- 

**Ustawienie fabryczne: patrz poniższa tabela** 

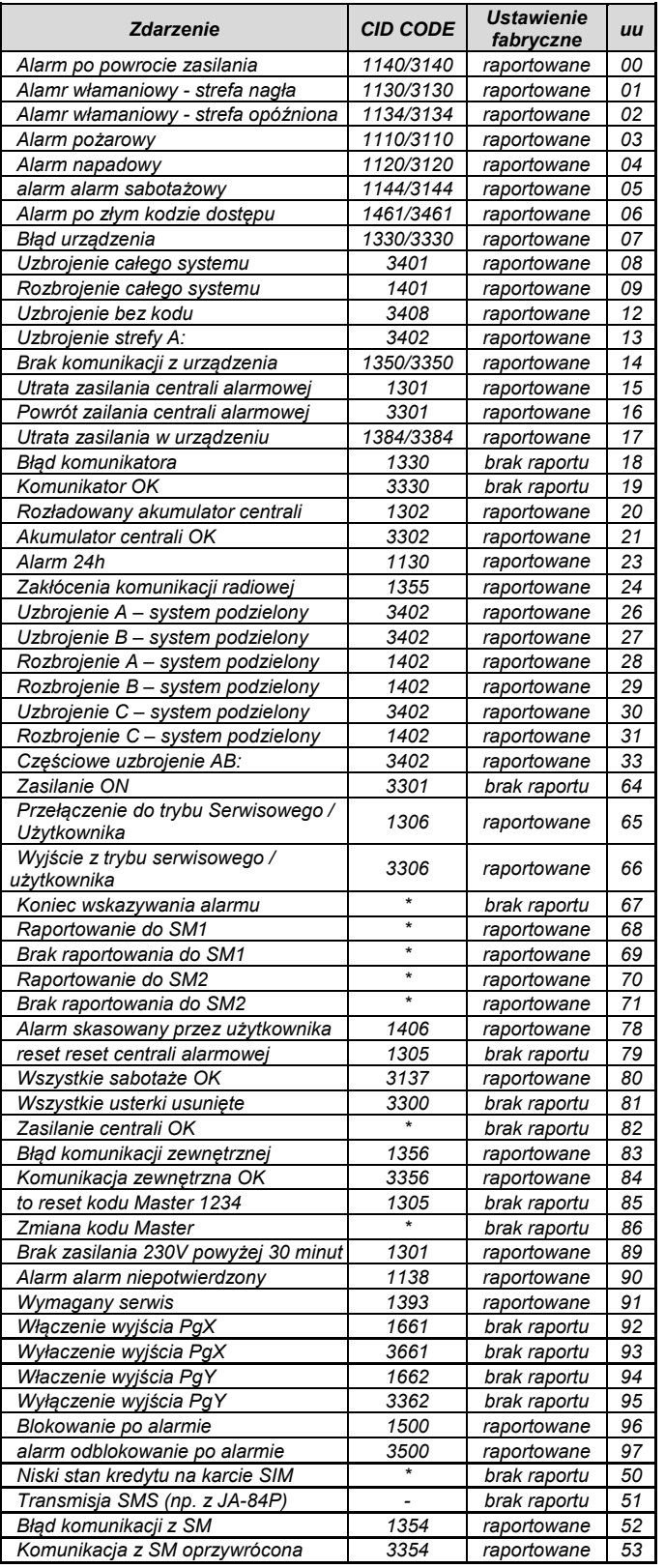

#### *tab. 3 SM lista zdarzeń*

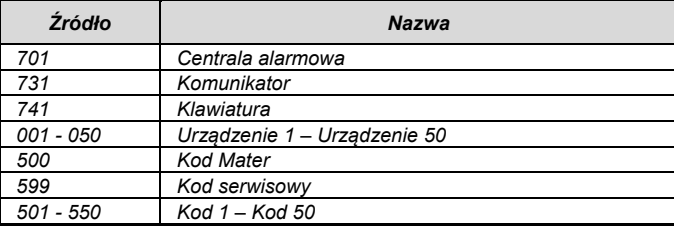

*tab. 4 Tabela źródeł zdarzeń*

*Komunikator GSM JA-82Y 6/13 MLD51702 Raport do SM zawiera:*  **Numer kodu zdarzenia strefę numer źródła** . System z 1 strefą: 01 jest dla wszystkich raportów System z 2 strefami: 02 = A, 03 = B System z częściowym załączeniem: 01=ABC, 02 = A, 03 = AB

#### **Uwagi:**

Zdarzenia do SM wysyłane są z identyfikacją strefy.

#### **4.5.** *Powtórzenie komunikacji do SM*

*Ta sekwencja jest używana do określenia, czy komunikacja ma się odbywać w danym czasie, czy też okresowo w zależności od ustawień 7 p hhmm*

#### *06 p x*

**gdzie:** 

*p 1=SM1, 2=SM2* 

*x 0= to cyklicznie zgodnie z 07 p hhmm 1= w danym czasie zgodnie z 07 p hhmm* 

**Ustawienie fabryczne: raport cyklicznie po ostatnim zdarzeniu** 

**4.6.** *Częstotliwość testu łączności do SM* 

*Ustawienie testu łączności do SM:* 

*07 p hhmm* 

**gdzie:** 

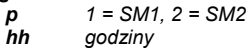

*mm minuty* 

**Uwagi:** 

Raporty nie są wysyłane w trybie serwisowym.

Protokół Jablotron IP umożliwia częste sprawdzenie komunikacji (nawet co 5 minut).

*Ustawieniem 00:00 test wyłączony.* 

**Ustawienie fabryczne: 23:59** 

#### **4.7.** *Włączenie komunikacji do SM (SM2 zapasowa dla SM1)*

*Sekwencja umożliwa włączenie raportowania na SM oraz ustawienie SM2 jako zapasowej dla SM1:* 

### *08 p x*

**gdzie:** 

*p 1=SM1, 2=SM2* 

*x 0=wyłączenie, 1=włączenie, 2=SM2 jako zapas dla SM1* 

*Uwaga: Jeżeli SM2 jest zapasem dla SM1, wówczas SM2 otrzyma raporty gdy nie ma możliwości wysłania na SM1. Wszystkie zdarzenia są najpierw wysyłane na SM1 (numer / adres główny i zapasowy), gdy nie ma możliwości wysłania, dopiero wówczas są wysyłane na SM2. Raport "Brak komunikacji z SM1" jest wysyłany w pierwszej kolejności na SM2.* 

#### **Ustawienie fabryczne: Brak komunikacji do SM**

## **4.8.** *Zapisanie połaczeń do SM w pamięci centrali alarmowej*

*Sekwencja umożliwia zapisanie w pamięci centrali alarmowej udaną komunikację do SM:* 

*001 0 wyłączone 001 1 włączone* 

*Uwaga: Nie jest to zalecane do wysyłania raportów protokołami (Jablotron IP a Jablotron SMS) ale jako wskazanie błędów komunikacji (patrz 4.9). Oszczędza to pamięć centrali alarmowej. W systemie założono, że jeżeli raport nie jest dostarczony w 110 sekund, wówczas błąd komunikacji zostanie zapisany w pamięci centrali alarmowej.* 

**Ustawienie fabryczne: wyłączone** 

#### **4.9.** *Informacja o błedzie komunikacji do SM*

*Umożliwia wskazanie i zapisanie w pamięci braku komunikacji do SM po czasie 110 sekund:* 

- *002 0 bład komunikacji niesygnalizowany*
- *002 1 błąd komunikacji sygnalizowany*

#### **Uwagi:**

Komunikator nadal usiłuje wysyłać zdarzenia do SM nawet po wskazaniu błedu komunikacji (po dostarczeniu raportów, błąd komunikacji przestaje być sygnalizowany)

Limit czasu sprawdzenia komunikacji dostarczenia raportu (potwierdzenie z SM) wynosi 300 minut. Wysłanie raportu do SM musi być potwierdzone w czasie 110 sekund (w przeciwnym razie zostanie wskazany błąd komunikacji z SM).

**Ustawienie fabryczne: błąd komunikacji nie sygnalizowany** 

### **4.10.** *Adres URL / IP do transmisji danych*

*Komunikator umożliwia transmisję specjalnych danych (np. Zdjęcia z czujnika JA-84P) z systemu na wprowadzony adres IP:* 

#### *013 xx..x0*

#### **gdzie:**

*xxx...x jest adresem IP i portem – przykład:* 

 *013 8 192 168 021 123 07070 0* 

*Gdzie 8 (auto konwersja na #) oznacza adres IP który musi posiadać 12 cyfr i musi mieć wpisane 5 cyfr numeru portu (bez odstępów).* 

#### *Aby wykasować adres IP wprowadź 0130.*

#### **Uwagi:**

Jeżeli w systemie nie ma urządzeń korzystających z tego ustawienia, nie wprowadzaj żadnego adresu IP.

Adres może być wprowadzony jako URL tylko z programu OLink, klawiatura systemowa umożliwia wprowadzenie tylko cyfr.

**Ustawienie fabryczne: URL - lib1.jablotron.cz:7070** 

## **4.11.** *Kod dostępu do ustawień SM*

*Wszystkie ustawienia do SM mogą zostać zabezpieczone kodem. Aby to zrobić, wprowadź:* 

## *091 xx..x \*0*

## *gdzie:*

*xx..x jest Twoim kodem (od 4 do 8 cyfr)* 

#### **Uwagi:**

Wyjście z trybu serwisowego po wprowadzeniu tego kodu, spowoduje zabezpieczenie wszystkich ustawień do SM (patrz lista sekwencji 9).

Jeżeli zabezpieczenie jest włączone, można je czasowo wyłączyć w trybie serwisowym wpisując **092 xx..x 0** gdzie xx..x jest kodem blokady. Po wyjściu z trybu serwisowego ponownie ustawienia do SM zostaną zablokowane.

Odblokowanie może być przeprowadzone przez wpisanie **0910** (wcześniej blokowanie trzeba czasowo wyłaczyć).

### **Ustawienie fabryczne: ustawienia SM odblokowane**

#### **4.12.** *Powtórzenie komunikacji do SM*

*Komunikator usiłuje wysłać raport na główny numer SM. Jeżeli nie może usiłuje na zapasowy. Gdy nie może wysłać raportu na główny i zapasowy numer, komunikator powtarza procedurę z opóźnieniem, ustawianym następującą sekwencją:* 

#### *0001 p mmss*

#### **gdzie:**

*p 1=SM1, 2=SM2 mmss czas w minutach, sekundach*  **Ustawienie fabryczne: 15s** 

## **4.13.** *Liczba prób połączeń*

*Określa ile razy z rzędu komunikator będzie próbował przekazać informacje do SM po nieudanej próbie. Możliwe jest ustawienie 9 wielokrotnych powtórzeń. Aby to ustawić należy wpisać sekwencję:* 

## *0002 p n*

## **gdzie:**

*p 1=SM1, 2=SM2 n 1 do 9 prób* 

**Ustawienie fabryczne: 2 próby** 

## **4.14.** *Zintegrowany moduł transmisji obrazu*

*Komunikator posiada wbudowany moduł do odbioru obrazów z czujnika JA-84P. Urządzenie musi być skonfigurowane do wysyłania obrazów na serwer (patrz 4.10). Serwer Jablotronu dla obrazów posiada następujący adres http://img.jablotron.cz.* 

*Adres IP do wysyłania obrazów: URL: lib1.jablotron.cz:7070 IP: 77.104.220.129:7070* 

*Uwaga: Ustawienia lub modyfikacja parametrów odnosi skutek dopiero po wyjściu z trybu serwisowego.* 

*Sygnalizacja transmisji obrazu w module:* 

Gdy zdjęcia zostały odebrane z JA-84P, są natychmiast przekazywane do komunikatora GSM, a następnie na serwer (jeżeli został wprowadzony). Transmisja z czujnika PIR do komunikatora jest sygnalizowana zieloną

diodą LED (po lewej stronie obok karty SIM) patrz rys. 1 opis komunikatora: Transmisja do komunikatora sygnalizowana jest błyskaniem zielonej diody LED

Udana transmisja jest potwierdzona dłuższym świeceniem zielonej diody LED, a nieudana transmisja szybkim mruganiem. Transmisja z komunikatora GSM na serwer potwierdzona jest mruganiem czerwonej diody LED, nieudana transmisja szybkim mruganiem tej diody.

#### **Uwagi:**

Czas transmisji na serwer wynosi około 20s.

Jeżeli sygnał GSM jest słaby, czas może być dłuższy (utracone dane są ponownie wysyłane). Każde zdjęcie posiada datę i czas pobierane z centrali alarmowej.

Synchronizacja czasu od momentu włożenia baterii do JA-84P wynosi około 60 minut.

## **4.15.** *Aktualizacja komunikatora*

*Aktualizacja może być przeprowadzona przez autoryzowaną osobę (firmware, język i ustawienia głosowe). Aktualny firmware dostępny jest na www.jablotron.com. Przed aktualizacją, zapisz wszystkie ustawienia komunikatora w programie OLink do bazy danych. Do przeprowadzenia aktualizacji wymagane są: interfejs JA-80T, JA-80BT lub JA-82T i program OLink (v.2.0 lub wyższa). Aktualizacja przesz JA-82T jest najszybsza. Bądź ostrożny podczas aktualizacji (nie odłączaj interfejsu lub nie wykonuj niczego innego na PC) i poczekaj do samego końca.* 

*Przeprowadź restart komunikatora po aktualizacji wprowadzając sekwencję 893, lub wyłącz zasilanie centrali (230V i akumulator) i po kilku sekundach włącz ponownie. Odczekaj około 1 minuty. Podczas oczekiwania nie wykonuj niczego na systemie, poczekaj aż dioda LED przestanie świecić. Aktualizacja może zmienić kod rejestracyjny urządzenia, wymagany do zdalnego dostępu przez Internet.* 

## **5.** *Dalsze wskazówki dotyczące komunikatora*

## **5.1.** *Jak komunikator wysyła raporty*

- *1, Jeżeli trzeba wysłać raport o zdarzeniu (np. alarm), komunikator wysyła dane do SM1 (wysyła na numer / adres IP główny lub zapasowy. Przy braku połączenia próbuje powtórzyć ponownie).*
- *2, Następnie wysyła dane do SM2 w taki sam sposób. Jeżeli SM2 jest jako zapas dla SM1, wówczas dane do SM2 zostaną wysłane dopiero po nieudanej próbie wysłania na SM1.*
- *3, Następnie komunikator wysyła raporty SMS (1 nr tel., 2 nr tel.,..).*
- *4, Na samym końcu wykonywane są połączenia głosowe na zaprogramowane numery Tel. Połączenie na każdy zaprogramowany numer wykonywane jest tylko raz, niezależnie czy zostało odebrane, czy nie. Wciśnięcie klawisza # przerywa dalsze połaczenia na inne numery, a klawitura Twojego telefonu staje się systemową.*

*Jeżeli próby wysyłania zdarzeń na SM zostały zakończone niepomyślnie, następnym krokiem będzie ponowna próba zgodna z ustawionym okresem ponownego połączenia (patrz 4.6).* 

#### *Jeżeli alarm zostanie odwołany przez użytkownika, podczas gdy komunikator wysyła raporty, dialer przerwie dalsze wysyłanie zdarzeń, ale wszystkie zdarzenia do SM zostaną wysłane.*

#### **5.2.** *Diody LED komunikatora*

*Czerwona dioda LED na komunikatorze wskazuje:*  Po wysłaniu wiadomości SMS, dioda LED świeci przez 1 sekundę.

Szybko mruga po wykryciu połączenia przychodzącego.

Świeci ciągle podczas zdalnego dostępu przez telefon.

Świeci przez jakiś czas podczas logowania do sieci GSM.

Stałe świecenie może też oznaczać, że komunikator nie może zalogować się do sieci GSM.

*Zielona dioda LED na komunikatorze wskazuje: Mruga, co 2 sekundy – wszystko ok..* 

*Zapala się na dłużej - moment transmisji obrazów (potwierdzenie wysłania paczki).* 

## **5.3.** *Uwagi do wejścia w tryb serwisowy*

*Jeżeli system jest przełanczany do trybu serwisowego:* 

- *1, Komunikator wysyła o tym informację do SM.*
- 
- *2, Raportowanie na numery telefonów jest przerywane. 3, Niedokończone wysyłanie wiadomości SMS i połaczenia na numery telefonów są kasowane (nie są wysyłane nawet po wyjściu z trybu serwisowego).*
- *4, Niewysłane raporty do SM są kasowane tylko wtedy, gdy numery tel./ adresy IP, protokół komunikacji lub ID obiektu uległy zmianie.*
- *5, Raporty błędów są wysyłane do SM nawet w trybie serwisowym.*
- *6, Zmiany ustawień komunikatora nie przynoszą efektu, do momentu wyjścia z trybu serwisowego.*

## **5.4.** *Zdalny dostęp przez internet*

*Zdalny dostęp do systemu możliwy jest przez oprogramowanie OLink 2.0.1 lub wyższe. Umożliwia to przeprogramowanie systemu przez instalatora zdalnie (wymagana znajomość kodu serwisowego) oraz sterowanie systemem przez użytkownika tak samo jak z klawiatury systemowej. Aby uzyskać zdalny dostęp, konieczne jest znajomość:* 

- *Kodu rejestracyjnego komunikatora xxxxx-xxxxx-xxxx. Kod jest wydrukowany i naklejony na komunikatorze lub odczytywany w programie OLink, albo przesyłany wiadomością SMS (patrz 3.23)*
- *Numeru telefonicznego karty SIM komunikatora*
- *Zdalnego kodu dostępu (patrz 3.24)*
- *Gdy zostanie utracone połączenie po GPRS z programem OLink, komunikator przełącza połączenie na SMS. Po powrocie sygnału GPRS, połączenie automatycznie zostanie przełączone na tą komunikację.*

*Tego komunikatora nie rejestruje się na stronie www.gsmlink.cz, gdyż połączenie zdalne wykonywane jest bezpośrednio z poziomu Twojego komputera i oprogramowania Olink 2.0.1 lub wyższej.* 

### **5.5.** *Proces synchronizacji czasu*

*Poprawny i aktualny czas pobierany jest z sieci GSM za pomocą otrzymanych wiadomości SMS. Gdy komunikator nie ma informacji o synchronizacji czasu, wówczas wysyła wiadomość do siebie przez sieć GSM (1x na 10 dni). Jest jeden warunek, komunikator musi mieć zapisany swój numer telefoniczny karty SIM na pozycji 0, sekwencja 81 0 xxx..x \*0 (xxx..x = własny numer telefonu). Przy zmianie karty SIM na inną pozycja 0 zostanie automatycznie wykasowana.* 

*Synchronizacja czasu (patrz 3.17) w centrali odbywa się przy wejściu do trybu serwisowego / użytkownika lub gdy róźnica czasu jest większa niż 5 minut. Przy rozbrojonym systemie, aktualizacja czasu wykonywana jest automatycznie.* 

#### **Uwagi:**

- *Synchronizacja wskazywana jest przez "pikanie" klawiatury*
- *Wyjścia PG są wyłączane podczas synchronizacji*
- *Zdarzenie synchronizacji czasu wysyłane jest do SM automatycznie po wejściu do trybu serwisowego / użytkownika (nawet podczas rozbrojenia) a kod raportu CID jest następujący 1625 (625 zgodnie z normą DC-05).*

## *Parametry techniczne*

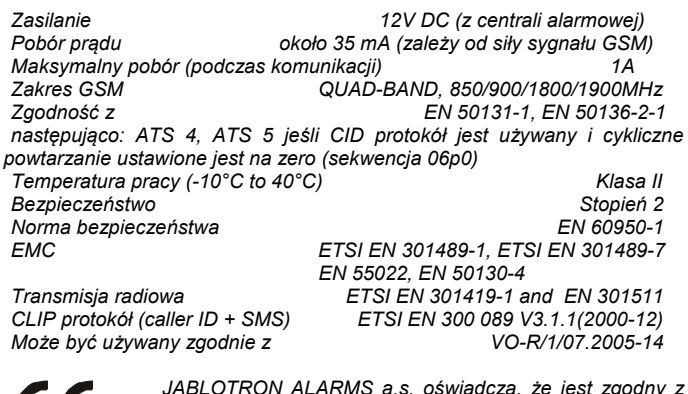

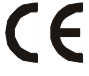

*JABLOTRON ALARMS a.s. oświadcza, że jest zgodny z wymaganiami oraz postanowieniami dyrektywy 1999/5/WE. Oryginał oceny zgodności znajduje się na www.jablotron.com – sekcja pomocy technicznej.*  Uwaga: *Chociaż produkt nie zawiera szkodliwych materiałów, sugerujemy zwort produktu do dystrybutorów lub producenta po zużyciu. Szczegółowe informacje można znaleźć na stronie www.jablotron.com – sekcja pomocy technicznej* 

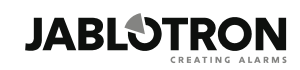

JABLOTRON ALARMS a.s. Pod Skalkou 4567/33 46601 Jablonec nad Nisou Czech Republic Tel.: +420 483 559 911 Fax: +420 483 559 993 Internet: www.jablotron.com

## **6.** *Schemat Menu głosowego*

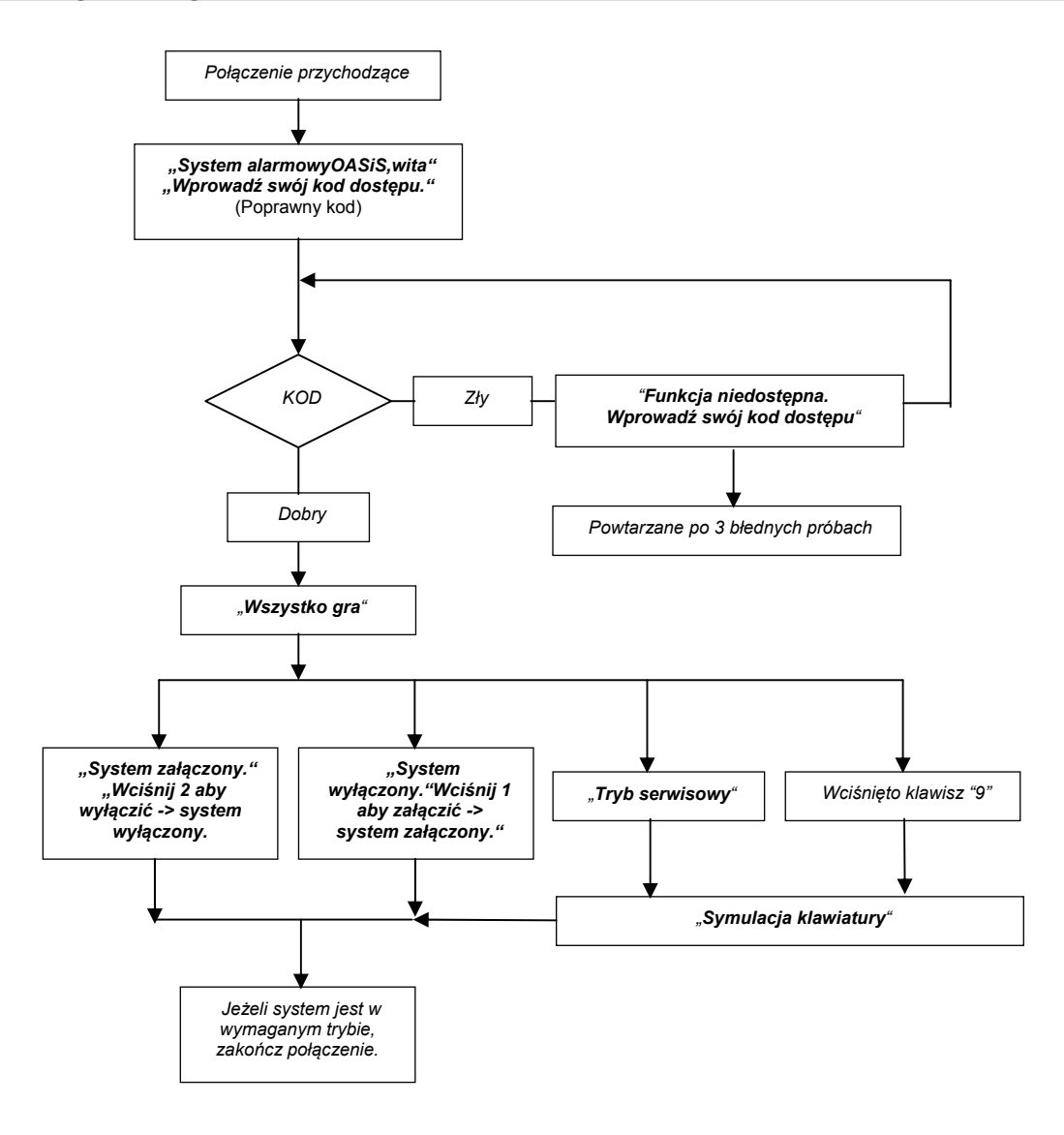

*rys. 2 Schemat menu głosowego* 

## **7.** *Lista raportowanych zdarzeń na zaprogramowane numery tel. i ich fabryczne ustawienia*

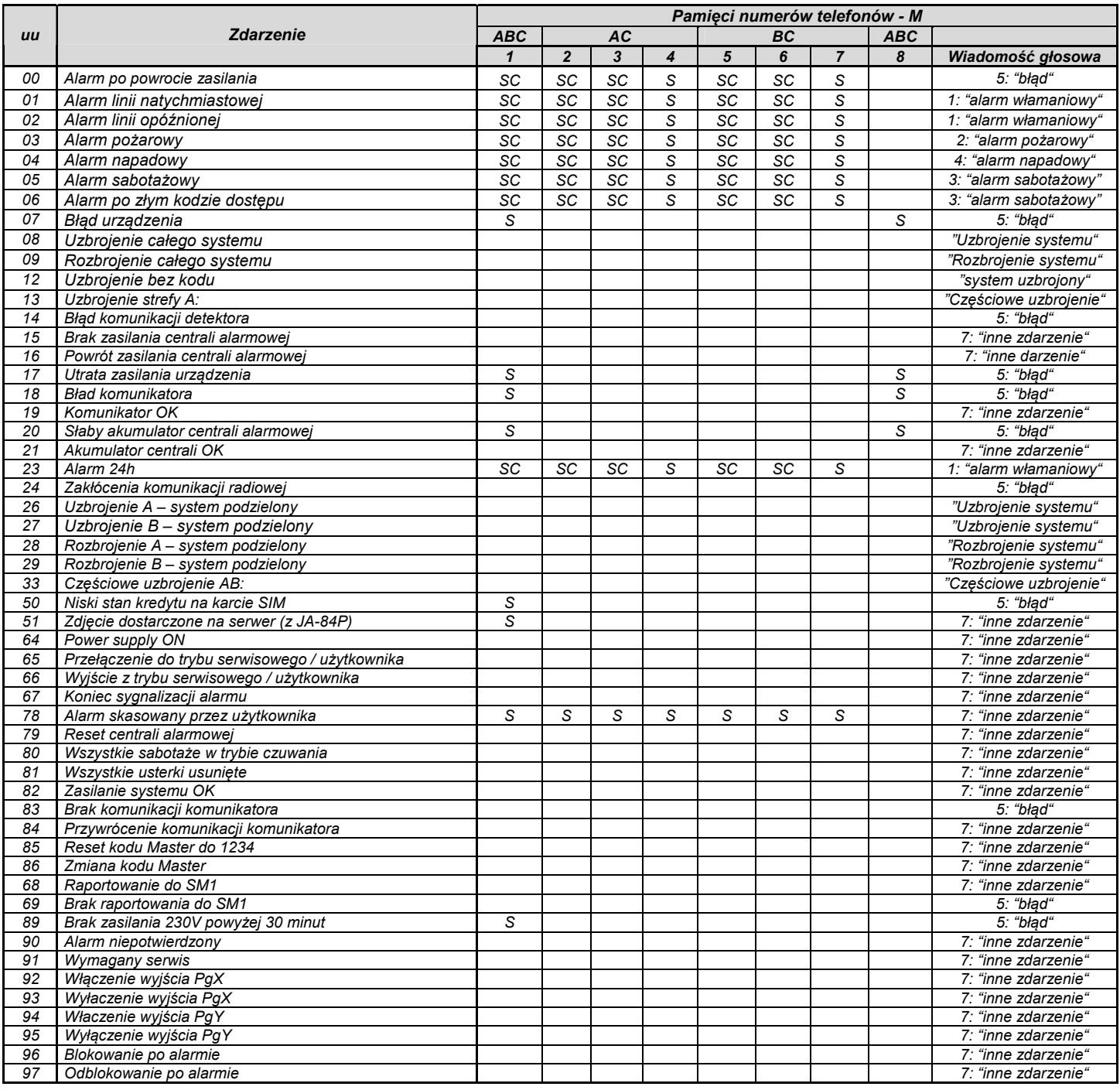

*tab. 5 Lista raportowanych zdarzeń na zaprogramowane numery tel. i ich fabryczne ustawienia* 

**Uwagi:** 

Ustawienia fabryczne: S = SMS, C = połączenie, SC = SMS a następnie połączenie

" Błąd komunikacji zewnętrznej" oznacza utratę sygnału GSM dłużej niż 15 minut (jeżeli utrata sieci GSM ma być sygnalizowana)

Aby wysłać zdjęcia z JA-84P ustaw funkcję 51 – Transmisja SMS z linii stacjonarnej (z JA-84P)

W systemie podzielonym na strefy niezbędne jest pobranie aktualnych ustawień, otwórz tryb logowania na 1 sekundę przed wyjściem z trybu serwisowego *W systemie podzielonym na strefy pamięć telefonów podzielona jest następująco:* 

*1 nr tel. : strefy A, B, C (administrator/master)* 

*Od 2 do 4 nr : strefy A, C* 

*Od 5 do 7 nr : strefy B, C* 

*8 nr tel. strefy : A, B, C (problemy techniczne)* 

## **8.** *Wszystkie teksty komunikatora do tworzenia wiadomości SMS i instrukcji*

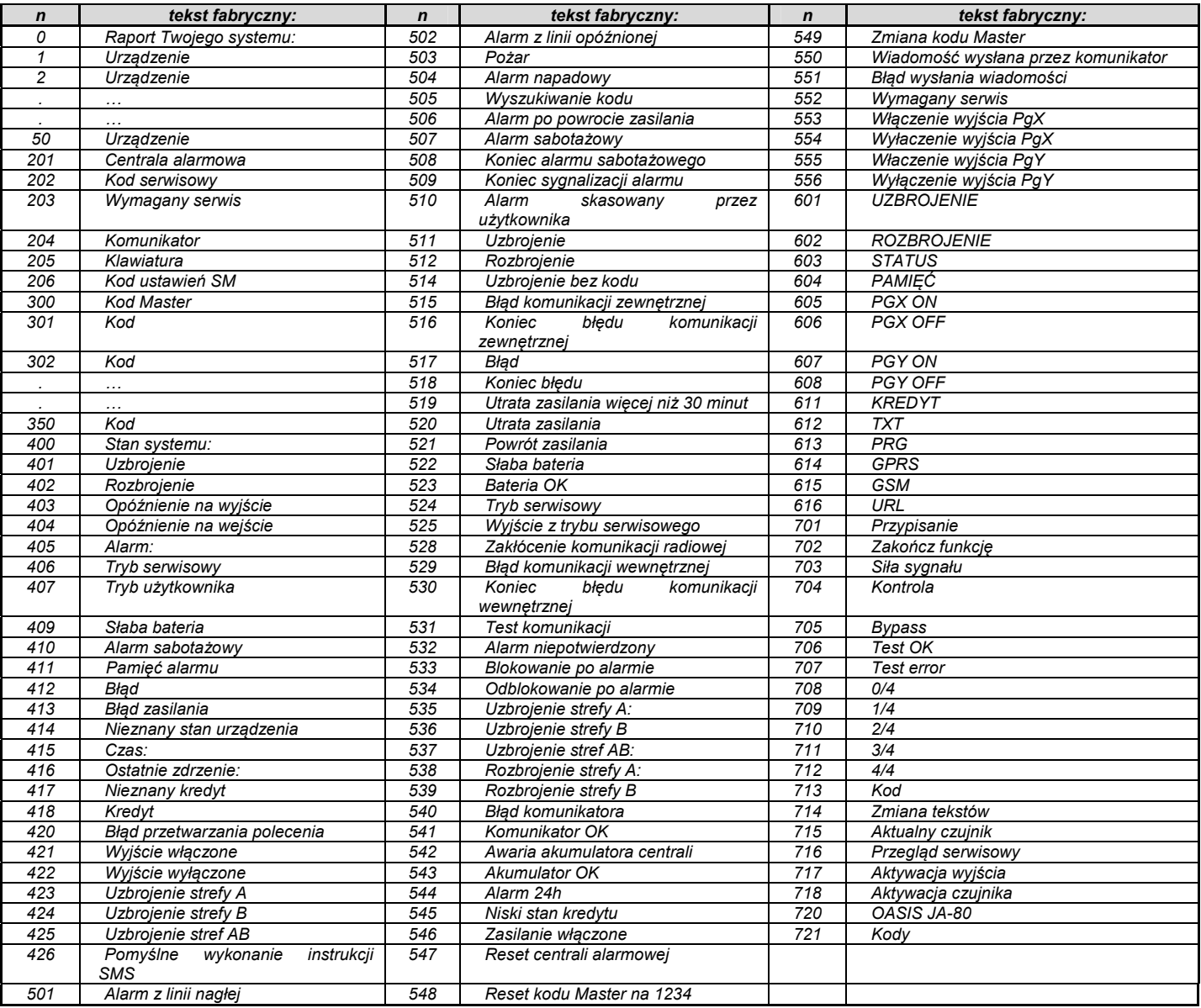

*tab. 6 fabryczne ustawienia tekstów komunikatora* 

#### **Uwagi:**

Komunikator automatycznie dodaje numery od 01 do 50 do nazw urządzeń i kodów

Teksty od **0 do 556** są wykorzystywane do tworzenia raportów SMS

Teksty od **601 do 616** są instrukcjami SMS (do zdalnej kontroli systemem)

Teksty od **700 do 721** są używane przez klawiaturę

Inne teksty są częścią konfiguracji systemu i są ustawiane przez program OLink.

## **9.** *Sekwencje programowania komunikatora*

Sekwencje zaczynające się od "8" są też dostępne z trybu Użytkownika jeżeli zmiany numerów telefonów w tym rybie są włączone (programowanie centrali *alarmowej OASiS sekwencja 251)* 

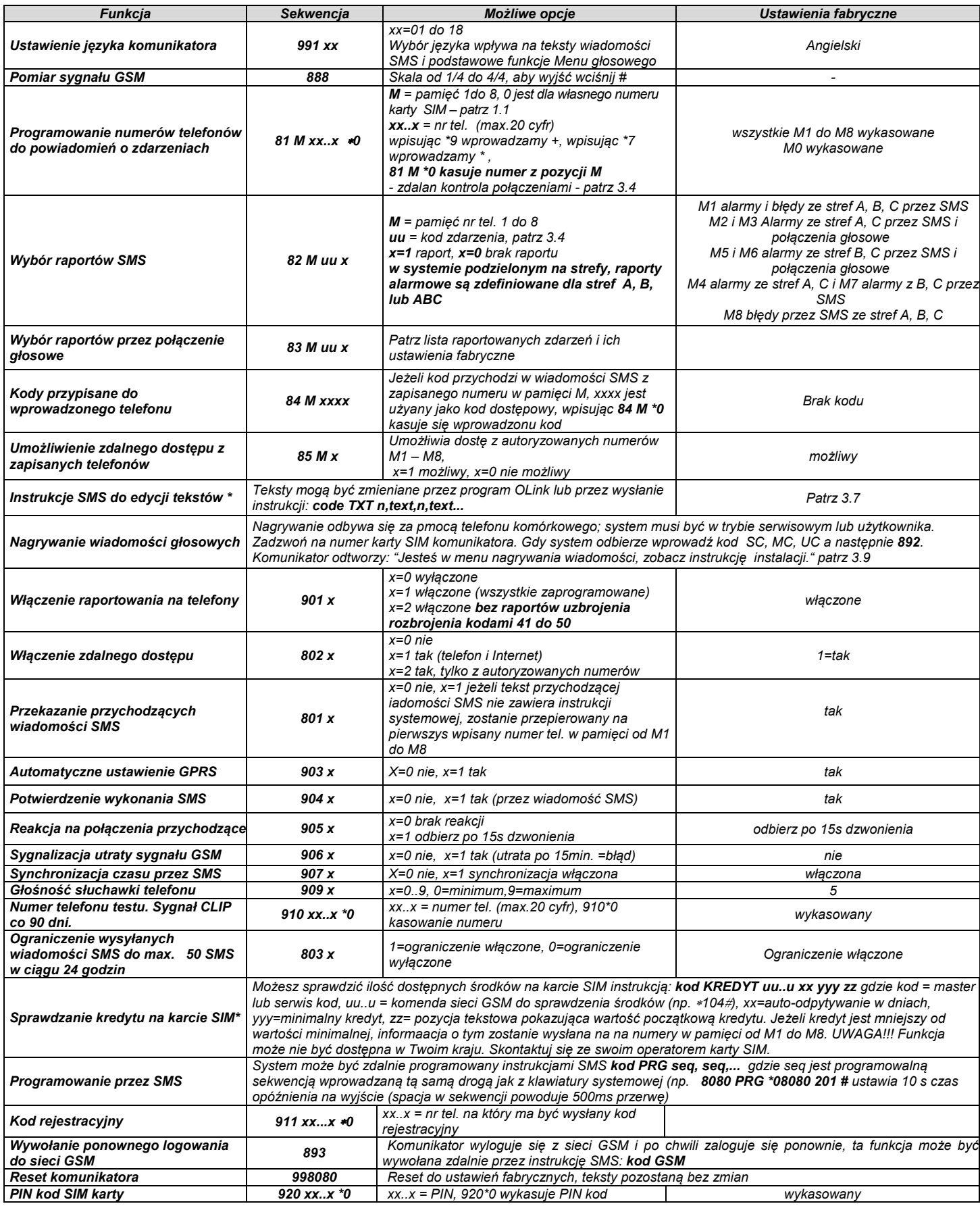

*Tab. 7 sekwencje programowania komunikatora* 

## *Tab. 7 kontynuacja*

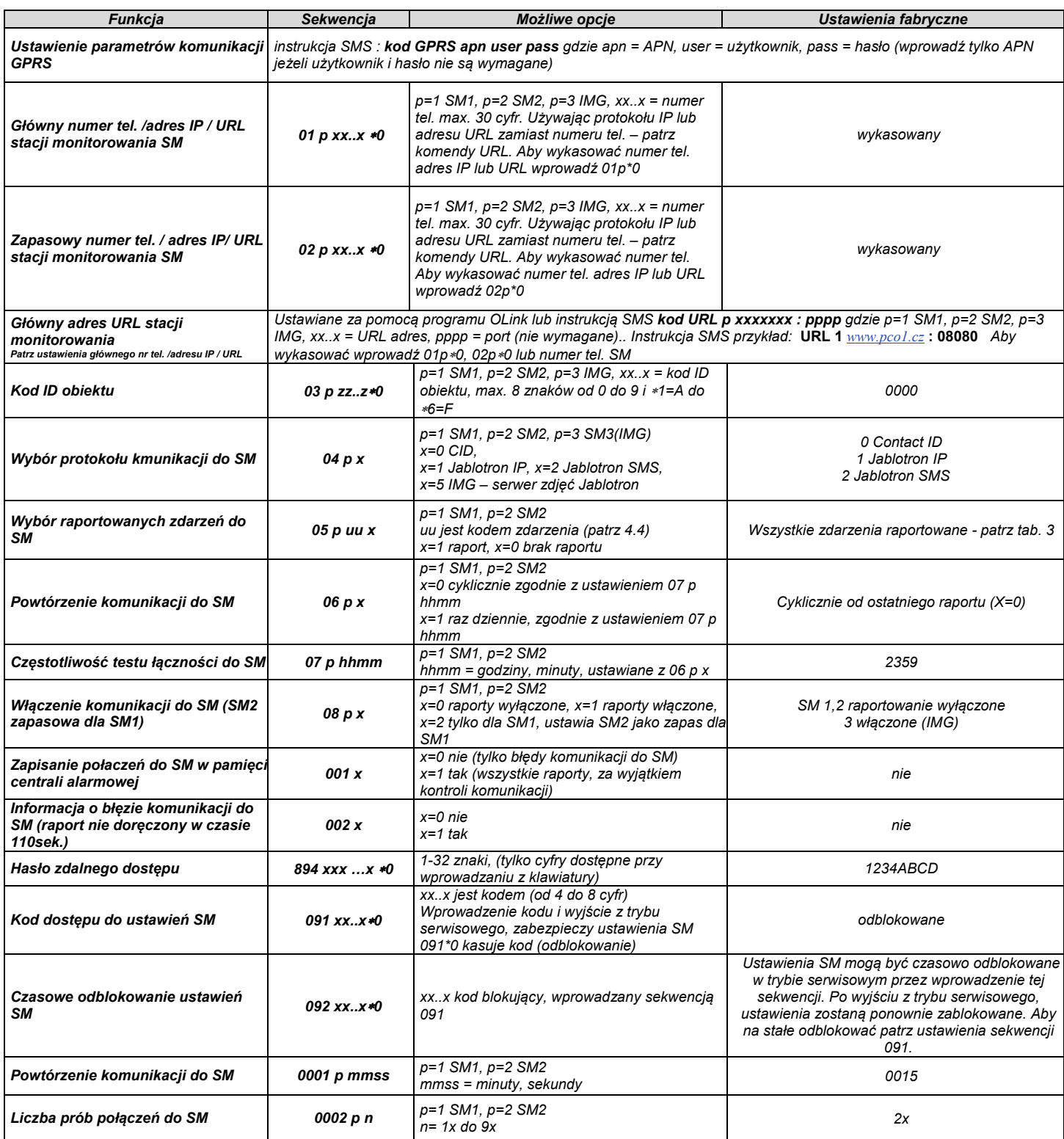